RepeatGoalSeek Crack Download [Win/Mac] [Updated] 2022

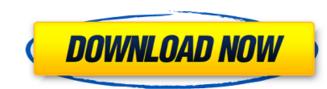

1/4

# RepeatGoalSeek [Updated] 2022

RepeatGoalSeek Download With Full Crack has been designed using Excel's default settings. In this article, you will find the complete list of actions and functions available in RepeatGoalSeek. Notice that you can use all the functions, features and actions in the native Excel. Note: If you are a Silverlight user, you can use RepeatGoalSeek for free in Silverlight. If you have more questions about the features of RepeatGoalSeek, feel free to post them in comments below. RepeatGoalSeek components: Once you create the template, it will show all the available components with a small icon on top right. For each components, you have the following information: What it's meant to be used for. Applies to. Details. The column "Function" shows the name of the function that is used for the current component. After you use the template for your Excel files, you will find the sequence chart and a calculation result summary on the second tab. The result is shown in a table with three columns: Column "Goal" indicates the goal of the calculated goal. Column "Increase/Decrease" indicates whether the goal has increased or decreased. This table will show all the calculated goals for each parameter. In our case, we want to calculate the number of occurrences to reach a certain goal. The RepeatGoalSeek result will show all the goal of the calculate the atree to test both scenarios. Scenario 1: Target of 100, goal of 10 occurrences, decrease amount of 5, increase amount of 5 Even if your result doesn't appear perfectly in line with the example, it's a very useful tool. Because we defined two scenarios in this example, you can use the template to test both scenarios before making a decision. In this case, you can use

## RepeatGoalSeek License Key Full Free Download [Latest] 2022

The template was developed in Excel in order to calculate a number of times, occurrences or a certain value in order to reach a certain target. The process is driven by the parameter FINDTARGET. Excel Data Model: You need to import the data in the following format: FINDTARGET ALREADYFOUND NEWFOUND TARGETS varchar2(20) 2 char(2) 1 char(20) 1 int(4) Start of the template The spreadsheet is pre-filled with the values of the imported data and the necessary macros to calculate the result. Pre-selected Formula for the FINDTARGET parameter It selects the column value of the target from the data set. Formula for each NEWFOUND column values It allows you to select the number or occurrence or the value to add in order to reach the target. Formula for the TARGETS column values It allows you to calculate the number of times or occurrences or the value of the parameter in order to reach the target. 1. Starting Process NOTE: 3. Calculating Results PDF screenshot: 2.End of the template NOTE: 3. Calculating Results PDF screenshot: The next example shows how to use RepeatGoalSeek Product Key in an Excel spreadsheet. A sample file is available in the Sample Files section of this website. Available Evaluation Areas If you need more complicated or specialized formulas you can always use our other Excel templates. Free Demo To allow for self-study all templates are available with no restrictions of use.Q: Where to upload a photo for Instagram app authentication? I'm currently developing an app that account Created an app on that account Downloaded the authentication SDK from Instagram to my app to the development mode and run it on my phone, Instagram rejects the app. I found this blog post with a suggestion to upload the photo somewhere. However, I'm still confused about where to upload the photo. Do I have to upload it to somewhere inside the app or somewhere where the b7e8fdf5c8

# RepeatGoalSeek

Create a simple repeating dataset from your original dataset or a different sheet. - Limit the number of repetitions to the number of rows in the original dataset. - Specify the number of repetitions to calculate. - Specify the number of repetitions that you want to use the parameters or the values. - Specify if you want to use the values or the number of repetitions. - Specify how many times to repeat the calculation. - Run multiple parameters for comparison. - Create a repeating dataset. - Cross platform Excel. - Provides the possibility of using the values or the numbers. - Runs multiple parameters for comparison. RepeatText is a formula builder template for Excel that allows you to add formulas that count the number of cocurrence of a character, to replace a sequence of character, to calculate how many characters from a text, or simply to know if there are another characters. What is a formula builder? A formula builder is a template in Excel for creating, editing and saving formulas. - Create a template to be replaced. - Enter the formula you want to write. - Select the cells where you want to apply the formula). Repeat Text to be replaced. - Enter the formula you want to write. - Select the cells where you want to apply the formula). Repeat Text to be replaced. - Enter the formulas using different formulas. - Replace a text using another text. - Create a text as a formula builder for copy the formula). Repeat Text be created a text to be replaced. - Enter the formulas using different formulas. - Replace a text using another text. - Calculate the number of occurrences of a number. - Create a text as a formulas using different formulas. - Replace a text using another text. - Calculate the number of occurrences. - Calculate the number of occurrences, or the letters in a certain text. - Create multiple formulas. - Replace a text using another text. - Create for creating, editing and saving formulas. Text the number of occurrences of a character, to replace a sequence of character, to replace a sequence of cha

## What's New in the?

Worksheet "RepeatGoalSeek": I have added a formula to a table that is in cell B4. If the formula results in "True" it needs to be displayed in cell D4. A cell from a different workbook needs to be in the same sheet as the template. If a formula in a cell results in "True" it needs to be displayed in cell E4. Sub CalculateOneVariable() ' Calculate one variable to reach a target cell Application.ScreenUpdating = False Application.DisplayAlerts = False Sheets("RepeatGoalSeek").Unprotect Password:="1234" ' Target / Start Cell in A3 Dim TargetCell As Range Set TargetCell = Range("A3") ' Target Cell Value Dim Target As Variant Target = "100" ' Target variable Dim Variable As Variant Variable = "Cells" ' Target base variable (i.e. if you want to reach 100 cells) Dim Base As Variant Base = "100" ' Variable base variable (i.e. if you want to reach 100 variables) Dim BaseVariable As Variant BaseVariable = "Cells" ' Check if Target Cell is empty If IsEmpty(TargetCell) Then MsgBox "The target cell is empty. Cannot start!" End If ' Check if Target or Base cell are empty If IsEmpty(Range(BaseCell)) Then MsgBox "The base cell is empty. Cannot start!" End If ' Check if Target or Base cell are empty If IsEmpty(Range(BaseCell)) Then MsgBox "The base cell is empty. Cannot start!" End If ' Check if Target or Base cell are empty If IsEmpty(Range(BaseCell)) Then MsgBox "The base cell is empty. Cannot start!" End If ' Check if Target cell is empty If IsEmpty(Range(BaseCell)) Then MsgBox "The variable cell is empty If 'Check if Target cell is empty If IsEmpty(Range(BaseCell)) Then MsgBox "The base cell is empty. Cannot start!" End If ' Check if Target cell is empty If IsEmpty(Range(BaseCell)) Then MsgBox "The variable cell is empty If 'Check if Target cell is empty If IsEmpty(Range(BaseCell)) Then MsgBox "The variable cell is empty If 'Check if Target cell is empty If IsEmpty(Range(BaseCell)) Then MsgBox "The base cell is empty. Cannot start!" End If ' Check if Target cell is empty If IsEmpty(Range(BaseCell)) Then MsgBox "The base cel

## **System Requirements:**

Minimum: OS: Windows XP SP3 / Windows 7 SP1 / Windows 8 Windows XP SP3 / Windows 7 SP1 / Windows 8 Processor: Intel Core 2 Duo E6600 2.40GHz/AMD Athlon 64 X2 5600+ 2.8GHz Intel Core 2 Duo E6600 2.40GHz/AMD Athlon 64 X2 5600+ 2.8GHz RAM: 2 GB (2) 2 GB (2) Video Card: NVIDIA GeForce GTX 460 1GB / ATI Radeon HD 5770 1GB

https://www.nzangoartistresidency.com/k7antivirus-premium-latest/https://www.corsisj2000.it/prowritingaid-desktop-10-2-1-0-free-registration-code-mac-win/http://www.ndvadvisers.com/?p=http://www.academywithoutwalls.org/wp-content/uploads/2022/07/PBobfuscator.pdfhttps://startpointsudan.com/index.php/2022/07/04/join-multiple-png-files-into-one-software-crack-free/https://startpointsudan.com/index.php/2022/07/04/join-multiple-png-files-into-one-software-crack-free/https://www.amphenolalden.com/system/files/webform/zandmeyg448.pdfhttps://www.amphenolalden.com/system/files/webform/zandmeyg448.pdfhttps://ceat-now.no/wp-content/uploads/2022/07/EasyDrum\_X8.pdfhttps://startogleafiorucci.it/2022/07/04/headway-shortcut-builder-free-3264bit/https://shanajames.com/2022/07/04/headway-shortcut-builder-free-3264bit/https://kramart.com/wabbitemu-2021-crack-license-code-keygen-march-2022/https://teegroup.net/wpload/files/2022/07/Ikt98dASxwGMmUGGFOkT\_04\_095c86a2979bbf51cbad23bb51d3d555\_file.pdfhttps://teegroup.net/wp-content/uploads/2022/07/Ouick\_File\_Locker.pdfhttps://teegroup.net/wp-content/uploads/2022/07/Ouick\_File\_Locker.pdfhttps://teegroup.net/wp-content/uploads/2022/07/Ouick\_File\_Locker.pdfhttps://teegroup.net/wp-content/uploads/2022/07/Ouick\_File\_Locker.pdfhttps://teegroup.net/wp-content/uploads/2022/07/Ouick\_File\_Locker.pdfhttps://teegroup.net/wp-content/uploads/2022/07/Ouick\_File\_Locker.pdfhttps://teegroup.net/wp-content/uploads/2022/07/Ouick\_File\_Locker.pdfhttps://teegroup.net/wp-content/uploads/2022/07/Ouick\_File\_Locker.pdfhttps://teegroup.net/wp-content/uploads/2022/07/Ouick\_File\_Locker.pdfhttps://wakelet.com/wak